# **CHS NONNA Frequently Asked Questions**

Only [Federal](https://gcgeo.gc.ca/geonetwork/metadata/eng/d3881c4c-650d-4070-bf9b-1e00aabf0a1d?) Government employees, on a government network, can access the data via the Federal [Geospatial Platform \(FGP\)](https://gcgeo.gc.ca/geonetwork/metadata/eng/d3881c4c-650d-4070-bf9b-1e00aabf0a1d?). For those outside the Federal Government, access via [Open Government](https://open.canada.ca/data/en/dataset/d3881c4c-650d-4070-bf9b-1e00aabf0a1d).

#### **Which vertical datum are NONNA products referenced to?**

There are various valid vertical datums associated with CHS' bathymetric sources. As a result, the vertical reference of the CHS NONNA products has not been adjusted to a unified vertical datum.

#### **What is the projection used for NONNA?**

The data is unprojected (i.e.: the coordinates are specified in latitudes and longitudes). You can use coordinate system EPSG:4326 (WGS84 Geographic coordinates).

#### **Is there a Format Description file?**

The XYZ is a text file containing:

 $X = IATITUDE$ 

Y = LONGITUDE

Z = DEPTH (METRES)

Spatial Reference = EPSG:4326 (WGS84 Geographic coordinates)

#### **What is the naming convention of the NONNA product?**

Here is an example of a NONNA product name: NONNA10\_4360N07940W

NONNA10 = the product and will be either NONNA100 or NONNA10

4360N07940W = the south-west corner of the product cell.

### **What is the resolution of the NONNA bathymetric data?**

The CHS NONNA Bathymetric Data products represent a consolidation of digital bathymetric sources managed by the CHS, generalized to a resolution of approximately 10 metres and 100 metres.

The CHS NONNA-10 individual product coverage is as follows:

South of 68°N the products = 0.1° latitude X 0.1° longitude (0.0001 degrees)

68°N-80°N the products = 0.1° latitude X 0.2° longitude (0.0002 degrees)

80°N and north the products = 0.1° latitude X 0.4° longitude (0.0004 degrees)

The CHS NONNA-100 individual product coverage is as follows:

South of 68°N the products =  $1^{\circ}$  latitude X  $1^{\circ}$  longitude (0.001 degrees)

68°N-80°N the products = 1° latitude X 2° longitude (0.002 degrees)

80°N and north the products =  $1^{\circ}$  latitude X 4° longitude (0.004 degrees)

## **How do you navigate and search for locations in FGP and Open Data?**

## Accessing via [Federal Geospatial Platform \(FGP\)](https://gcgeo.gc.ca/geonetwork/metadata/eng/d3881c4c-650d-4070-bf9b-1e00aabf0a1d?):

Above the product description, click on the "View this Map" button. On the top left-hand side, in the Layers window, is a magnifying glass - click on it to activate the 'Geolocation Search'. Type in the desired location in the text field and it will list the closest matches underneath. The results can be filtered based on province and type of data you are searching (i.e. City or Lake, etc.)

## Accessing via [Open Government](https://open.canada.ca/data/en/dataset/d3881c4c-650d-4070-bf9b-1e00aabf0a1d):

Under the product description, click on the "View on Map" button. This will open the NONNA products in the 'Open Maps Data Viewer'. On the top left-hand side, in the Layers window, there is a magnifying glass - click on it to activate the 'Geolocation Search'. Type in the desired location in the text field and it will list the closest matches underneath. The results can be filtered based on province and type of data you are searching (i.e. City or Lake, etc.)

## **How can I find out which sources (including metadata such as dates and technique of data collection) contributed to the NONNA product?**

To interrogate which sources contributing to the NONNA products:

Download the CARIS CSAR file from the CHS NONNA Data Portal – this supplementary information is only available in this format. Open it using a GIS program of your choice that supports CSAR files. (For example, Teledyne CARIS Free Data Viewer – [Easy Vie](http://www.teledynecaris.com/en/products/easy-view/)w.)

Enable the Depth layer to view the bathymetric data, and the Contributor layer to view some metadata;

Hover the mouse over a point of bathymetric data. A box will appear next to the cursor showing the data cell name (in this example the name is NONNA10\_4360N07940W), the Contributor information and the Depth in metres;

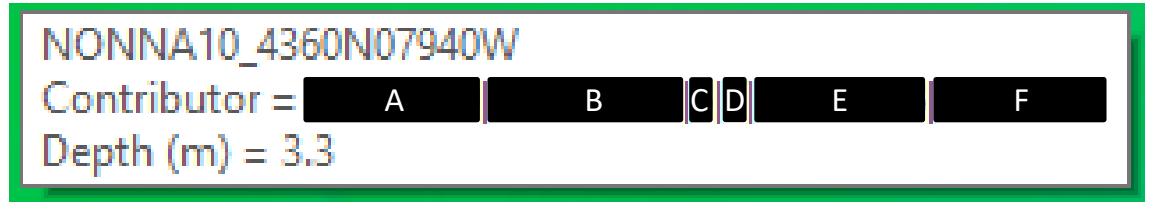

A breakdown of the Contributor information is below:

Internal Database ID Source ID CATZOC – Category of zone of confidence in data (see below for explanation) TECSOU – Technique of sounding measurement (see below for explanation) SURSTA – Survey start date SUREND – Survey end date

CATZOC ID (Category of Zone of Confidence in Data)

The following table shows the CATZOC ID numbers with their associated CATZOC value. Refer to the following International Hydrographic Organization (IHO) link [\(click here\)](https://iho.int/uploads/user/Services%20and%20Standards/DQWG/Letters/S-67%20Mariners%20guide%20to%20accuracy%20of%20ENC%20v0.5.pdf) to get further information on what each CATZOC value represents:

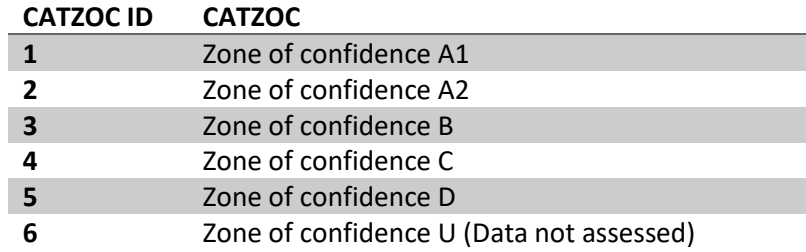

### TECSOU (Technique of Sounding Measurement)

Below is a table outlining what each TECSOU value represents.

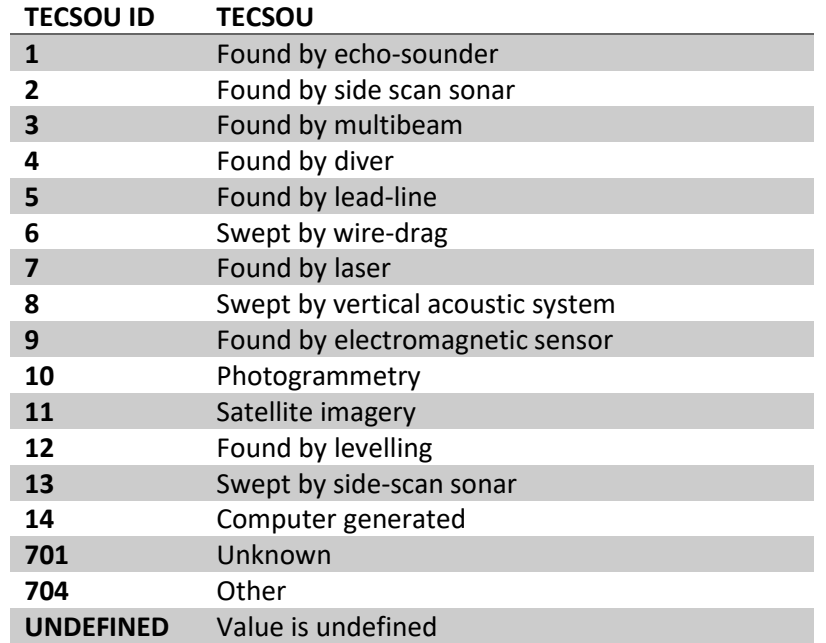

\*NOTE\* Most modern hydrography has been loaded, however, there may be some data that has not yet been loaded to the database. Only validated data in the database contributes to the NONNA products.

## **When I am zoomed out it looks like there is data on the map, but when I zoom in, the data disappears. Why is that?**

When zoomed out and viewing the NONNA-100 product/data, the resolution makes the data look more 'complete'. When you first zoom in and switch to the NONNA-10 product/data, it may appear that the NONNA-100 data disappeared. However, if you continue to zoom in, you will see that there is point data available.

## **What do I do if I am having difficulties accessing the data using "Open Maps Data Viewer"?**

To VIEW the NONNA products (no querying) in the Open Maps Data Viewer, all you need to do is:

Go to th[e CHS NONNA record on Open Government](https://open.canada.ca/data/en/dataset/d3881c4c-650d-4070-bf9b-1e00aabf0a1d)

Click on the 'View on Map' button

# **If issues persist, please contact us at** [chsinfo@dfo-mpo.gc.ca.](mailto:chsinfo@dfo-mpo.gc.ca)